# Vnos osnovnega sredstva v register med poslovnim letom

Zadnja sprememba 07/09/2023 3:22 pm CEST

Navodilo velja za primer vnosa osnovnega sredstva, za**katerega nimamo računa** ali je **prejeti račun že knjižen brez povezave na osnovno sredstvo.**

Če smo pričeli z vnosom podatkov v program Minimax sredi poslovnega leta in osnovno sredstvo je bilo nabavljeno v tem poslovnem letu ter bomo amortizacijo začeli obračunavati glede na datum pridobitve sredstva.

# **Vnos osnovnega sredstva**

1 V meniju **Knjigovodstvo > Osnovna sredstva,**

2 kliknemo **Nov**.

3 Program predlaga zaporedno **inventarno številko,** ki jo lahko

spremenimo**.** (obvezen podatek)

4

Vnesemo naslednje **obvezne podatke**:

- **Naziv** osnovnega sredstva.
- **Datum pridobitve.**
- Naziv **dobavitelja.**
- **Listino o pridobitvi.**
- **Amortizacijsko skupino.**
	- Amortizacijska skupina vsebuje **nastavitve za knjiženje osnovnih sredstev.** Več o amortizacijskih skupinah preberite

[tukaj](http://help.minimax.si/help/sifrant-amortizacijske-skupine).

5 Glede na izbrano amortizacijsko skupino program predlaga

**% amortizacije**, ki ga lahko spremenimo.

6 Če vodimo podatke po analitiki, jo izberemo po spustnem seznamu.

Več o analitikah preberite **[tukaj](http://help.minimax.si/help/sifrant-analitike)**.

- 7 Po želji določimo **nahajališče.**
- 8 Vnesemo **količino**.
- 9 V polje **Opis** vnašamo poljubne podatke , ki so interne narave.

# Začetne vrednosti

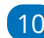

10 Program predlaga sistemski **datum**.

### $\%$  minimax

11 **Nabavne in neamortizljive vrednosti ter popravka vrednosti** ne

vnašamo. Podatke bomo vnesli z ročnim vnosom prometa.

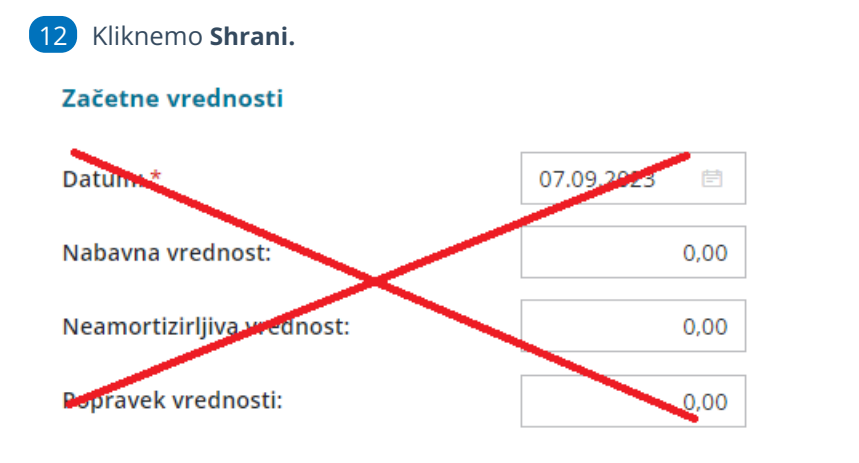

# **Ro**č**ni vnos prometa**

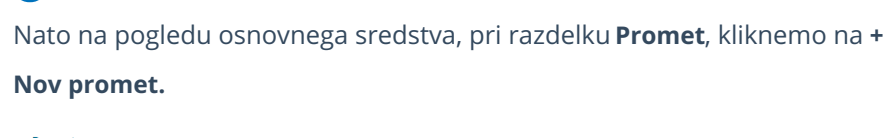

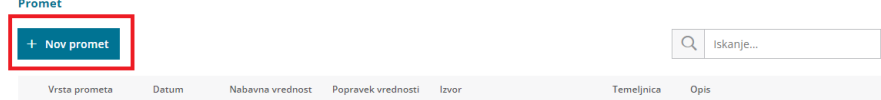

1

Izberemo **vrsta prometa**:

- **Je že v uporabi** če smo osnovno sredstvo že dali v uporabo in ga amortiziramo. Program bo začel amortizirat osnovno sredstvo od prvega dne v naslednjem mesecu po izbranem datumu.
- **Ni še v uporabi** če je osnovno sredstvo še v fazi pridobivanja.
- **Začetno stanje** če smo osnovno sredstvo že dali v uporabo in ga amortiziramo. Osnovno sredstvo se bo začelo amortizirati že od prvega dne v mesecu začetnega stanja.
- 3 Vnesemo **Datum**.
- 4 Po želji uredimo **Opis**.
- 5 Vnesemo **nabavno vrednost.**
- 6 Vnesemo **popravek vrednosti.**

Kliknemo na **Shrani.**

7

## $\%$  minimax

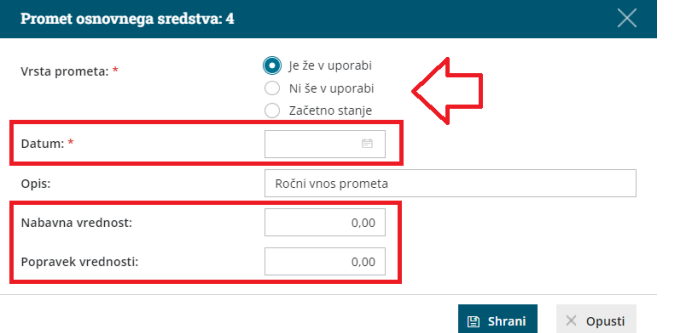

#### **Pomembno**

V primeru ročnega vnos prometa osnovnega sredstva, je potreben ročni vnos temeljnice v dvostavno knjigovodstvo., da je stanje v bruto bilanci usklajeno z registrom osnovnih sredstev.

# Kaj program pripravi?

Program na osnovnem sredstvu prikaže **vrstico s podatki o začetnem prometu**.

Ko bomo izvedli obračun amortizacije, bo program obračunal amortizacijo glede na vrsto prometa in datum, ki smo ga določili pri vnosu prometa:

- Pri vrsti prometa **Je že v uporabi**, bo program začel amortizirat osnovno sredstvo od prvega dne v naslednjem mesecu po izbranem datumu.
- Pri vrsti prometa **Začetno stanje** pa bo program začel amortizirati osnovno sredstvo že od prvega dne v istem mesecu kot smo ga določili pri vnosu prometa.